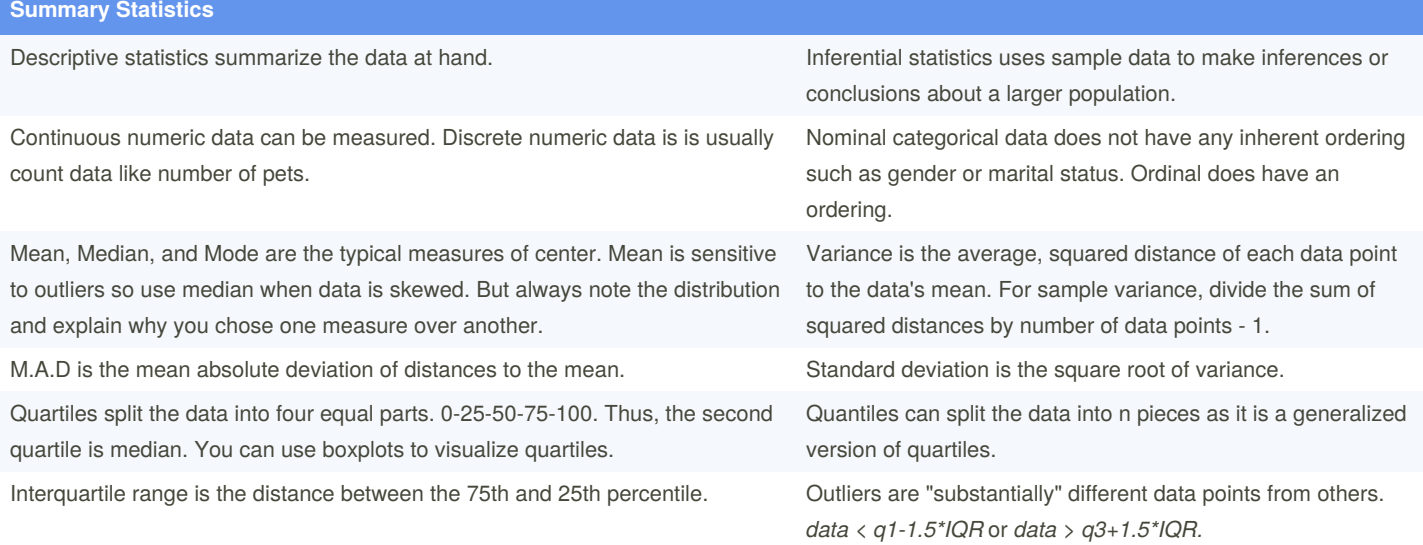

#### **Calculating summary stats in R**

# Using food consumption data to show how to use dplyr verbs and calculate a column's summary stats. # Calculate Belgium's and USA's "typical" food consumption and its spread. food\_consumption %>% filter(country %in% c('Belgium', 'USA')) %>% group\_by(country) %>% summarize(mean\_consumption = mean(consumption), median\_consumption = median(consumption) sd\_consumption = sd(consumption)) # Make a histogram to compare the distribution of rice's carbon footprint. A great way to understand how skewed is the variable. food\_consumption %>% # Filter for rice food category filter(food\_category == "rice") %>% # Create histogram of co2\_emission ggplot(aes(co2\_emission)) + geom\_histogram() # Calculate the quartiles of co2 emission quantile(food\_consumption\$co2\_emission) # If you want to split the data into n pieces. This is equivalent of splitting the data into n+1 quantiles. quantile(food\_consumption\$co2\_emission, probs = seq(0, 1, 1/n). # Calculate variance and sd of co2\_emission for each food\_category food\_consumption %>% group\_by(food\_category) %>%

By **Ivan Patel** (patelivan) [cheatography.com/patelivan/](http://www.cheatography.com/patelivan/) Published 14th July, 2021. Last updated 14th July, 2021. Page 1 of 4.

#### **Calculating summary stats in R (cont)**

summarize(var\_co2 = var(co2\_emission),  $sd$  co2 =  $sd(co2$  emission)) # Plot food\_consumption with co2\_emission on x-axis ggplot(data = food\_consumption, aes(co2\_emission)) + # Create a histogram geom\_histogram() + # Create a separate sub-graph for each food\_category

facet\_wrap(~ food\_category)

#### **Random Numbers and probability**

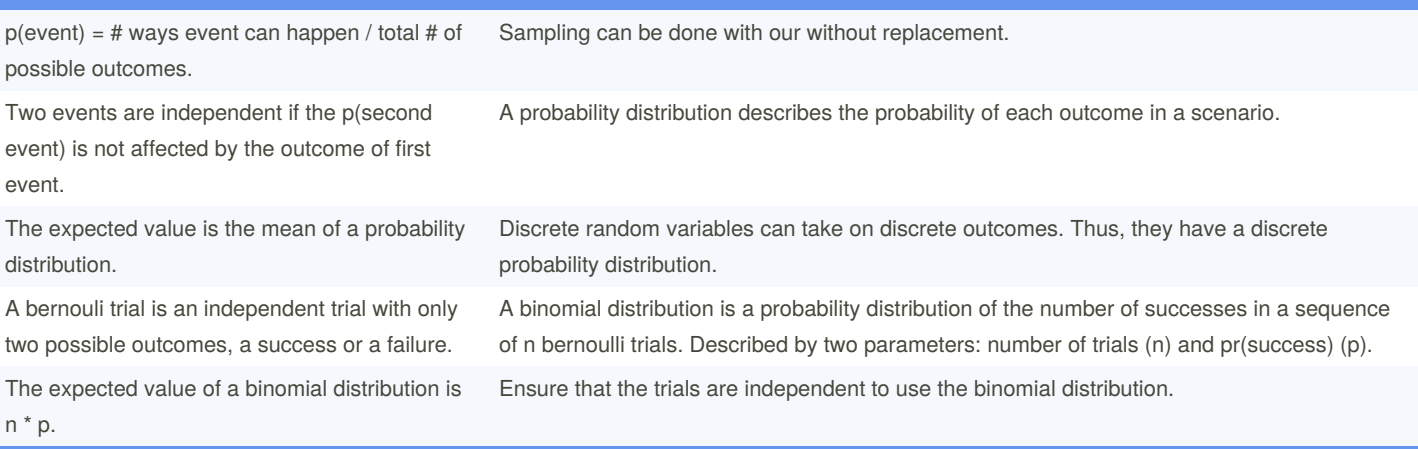

- When sampling with replacement, you are ensuring that p(event) stays the same in different trials. In other words, each pick is independent.

- Expected value is calculated by multiplying each value a random variable can take by its probability. and summing those products.

- Uniform distribution is when all outcomes have the same probability.

## **Sampling and Distributions in R**

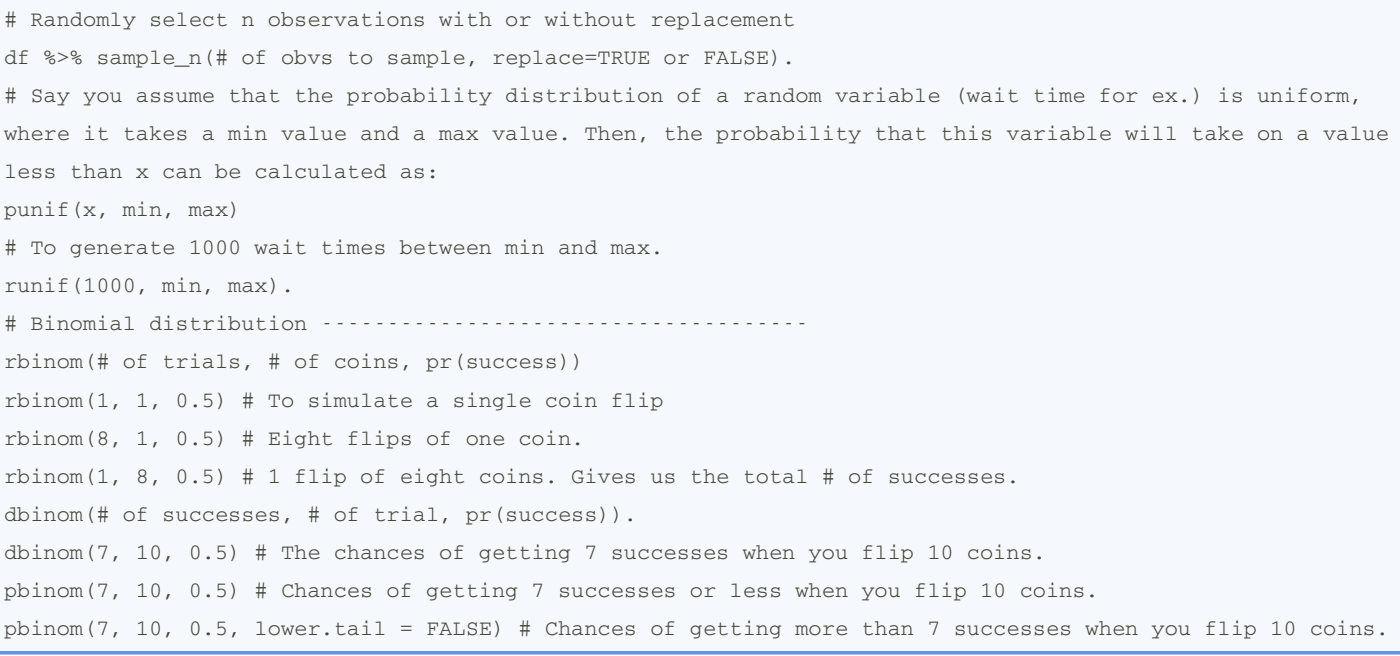

By **Ivan Patel** (patelivan) [cheatography.com/patelivan/](http://www.cheatography.com/patelivan/) Published 14th July, 2021. Last updated 14th July, 2021. Page 2 of 4.

# Introductory Statistics in R Cheat Sheet by Ivan Patel [\(patelivan\)](http://www.cheatography.com/patelivan/) via [cheatography.com/135316/cs/28534/](http://www.cheatography.com/patelivan/cheat-sheets/introductory-statistics-in-r)

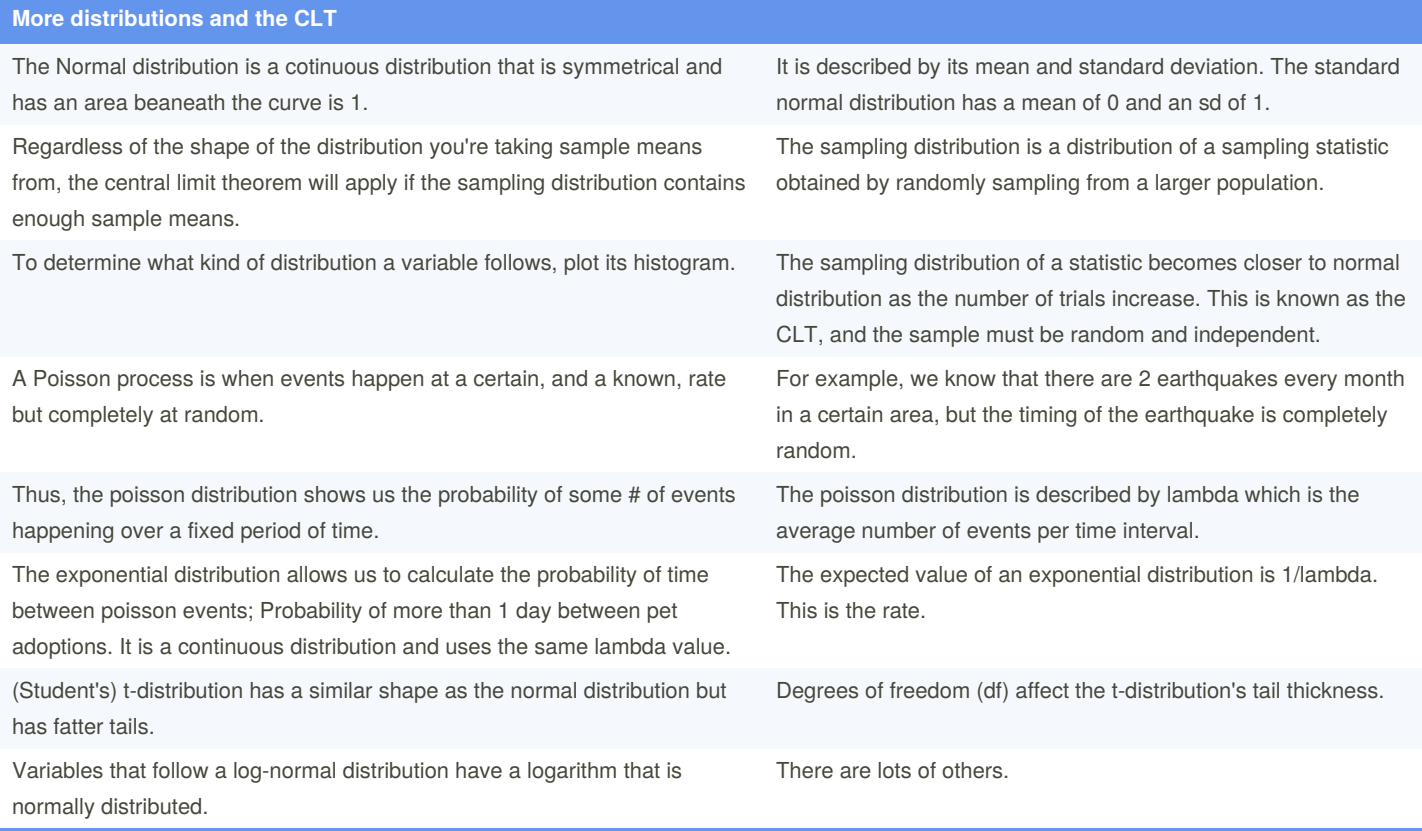

-The peak of Poisson distribution is at its lambda.

-Because we are counting the # of events, the Poisson distribution is a discrete distribution. Thus, we can use dpois(), and other probability functions we have seen so far.

-Lower df = thicker tails and higher sd.

#### **More distributions and the CLT in R**

# Say you're a salesman and each deal you worked on was worth different amount of money. You tracked every deal you worked on, and the amount column follows a normal distribution with a mean of \$5000 and sd of \$2000. # Pr(deal < \$7500): pnorm(7500, mean=5000, sd=2000) # Pr(deal > 1000) pnorm(1000, mean=5000, sd=2000, lower.tail=FALSE) # Pr(deal between 3000 and 7000) pnorm(7000, mean=5000, sd=2000) - pnorm(3000, mean=5000, sd=2000) # How much money will 75% of your deals will be worth more than? qnorm(0.75, mean=5000, sd=2000) # Simulate 36 deals. rnorm(36, mean=5000, sd=2000) CLT in action---------------------------------------- # Say you also tracked how many users used the product you sold in num\_users column. The CLT, in this case, says that the sampling distribution of the average number of users approaches the normal distri-

bution as you take more samples.

By **Ivan Patel** (patelivan) [cheatography.com/patelivan/](http://www.cheatography.com/patelivan/) Published 14th July, 2021. Last updated 14th July, 2021. Page 3 of 4.

## **More distributions and the CLT in R (cont)** # Set seed to 104 set.seed(104) # Sample 20 num\_users from amir\_deals and take mean sample(amir\_deals\$num\_users, size = 20, replace = TRUE) %>% mean() # Repeat the above 100 times

sample\_means <- replicate(100, sample(amir\_deals\$num\_users, size = 20, replace = TRUE) %>% mean())

# Create data frame for plotting

samples <- data.frame(mean = sample\_means)

# Histogram of sample means

```
samples %>% ggplot(aes(x=mean)) + geom_histogram(bins=10)
```
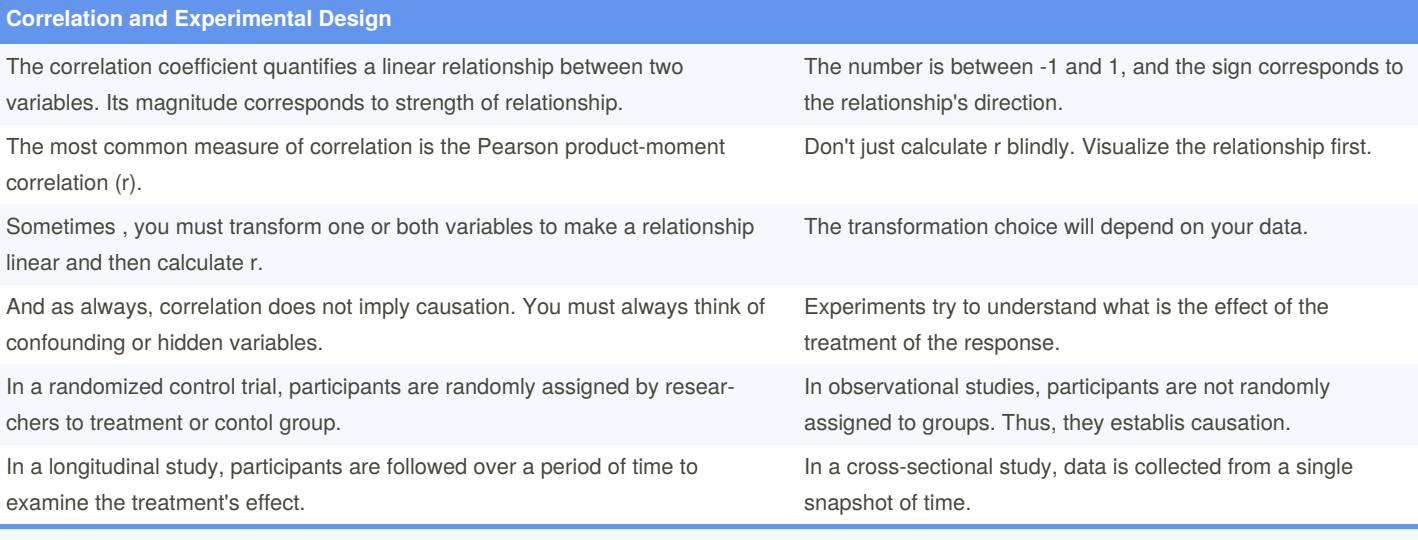

- Measures the strength of only linear relationship.

- Use a scatterplot and add a linear trend line to see a relationship between two variables.
- Other transformations include taking square root, taking reciprocal, Box-Cox transformation, etc.

### **Correlation and design in R**

```
# Make a scatter plot to view a bi-variate relationship
df %>% ggplot(aes(x=col_1, y=col_2)) + geom_point() +
geom_smooth(method='lm', se=FALSE (usually)).
# Measure the correlation between two data frame columns
cor(df$col_1, df$col_2)
# Transform the x variable to log.
df %>% mutate(log_x = log(col_x)) %>% # Natural log by default
qqplot(aes(x=log_x, y=col_y)) + qeompoint() +geom_smooth(method='lm', se=FALSE).
```
By **Ivan Patel** (patelivan) [cheatography.com/patelivan/](http://www.cheatography.com/patelivan/) Published 14th July, 2021. Last updated 14th July, 2021. Page 4 of 4.